# **Samsung Jack Easy E-Mail Setup (For Windows Live (Hotmail) e-mail service)**

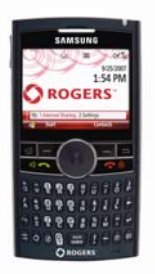

Rogers makes setting up your wireless e-mail service quick and easy.

Before beginning, please ensure you have everything you need to begin enjoying the time-saving benefits and convenience of sending and receiving wireless e-mail on the go.

## **Wireless E-mail Checklist:**

 $\boxtimes$  E-mail-capable wireless device  $\boxtimes$  E-mail Plan  $\boxtimes$  ISP-based E-mail Address

- **STEP 1 Insert the SIM card and the battery into your wireless device**  • **Charge your device for 20 minutes**
- **STEP 2 Turn on your wireless device** 
	- **Ensure EDGE or GPRS appears on screen (indicates device is connected to the Rogers wireless network)**

#### **STEP 3 Set up your wireless e-mail service**

- 1. On your device, press **Start -> Messaging** and select **New E-Mail Account**
- 2. Enter your e-mail address and select **Next** (Ensure 'Try to get e-mail settings automatically from the internet' is checked)
- 3. Auto Setup will find the settings. Select **Next**
- 4. You will be directed to Windows Live screen. Scroll down and select 'Sign in to Windows Live'
- 5. Review Windows Live Terms of Use and Privacy statement. Only if you agree select Accept
- 6. Enter your e-mail address and password and select **Next** (Check **Save password**, so you don't have to enter it every time you check e-mail)
- 7. Select whether you to show Windows Live on your home screen and select **Next**
- 8. Select the items you want synced to your device and select **Next**
- 9. Your device will now sync with your inbox (may take a few moments)

#### **STEP 4 Once synchronization is complete you are now ready to send/receive e-mail**

### **Need Help?**

**For free 24/7 technical support: 1 866 931-DATA (3282) For online help, FAQs & user guides: [www.rogers.com/techsupport](http://www.rogers.com/techsupport)**  For device-specific instructions: Refer to your device's user guide

Wireless e-mail service requires an e-mail-capable wireless device activated on the Rogers Wireless network and a subscription to an E-mail Plan. For more information, visit [www.rogers.com/wirelessemail.](http://www.rogers.com/wirelessemail) ™Trademarks used under license. © 2007